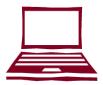

#### WINGS STUDENT CENTER

WINGS Student Center is an online system that you can use to complete the following tasks:

- View enrollment dates and appointments
- View transfer credit report
- Search for classes
- View class schedule/ grades
- Register for classes

- View financial aid award
- View/pay bills online
- Add tower tender
- Update your address, phone and email
- Add emergency contact information

#### HOW TO ACCESS WINGS STUDENT CENTER

- 1. Go to: www.uwlax.edu
- 2. Use the UW-L Quicklinks drop down menu at the top of the page and choose "WINGS."
- 3. Enter your username (student ID) and password. A username and password was sent to you by email when you applied for admission.

#### **TROUBLESHOOTING**

If you have misplaced your password or WINGS login information, reset your information by visiting: https://secure.uwlax.edu/password

If you need further assistance accessing your WINGS Student Center, contact the Eagle Help Desk:

- Phone: 608.785.8774
- www.uwlax.edu/itssupport/incomingstudent

## University of Wisconsin

## LA CROSSE

#### **CONTACT INFORMATION**

| CAMPUS RESOURCE         | PHONE NUMBER |
|-------------------------|--------------|
| Advising Center         | 608.785.6950 |
| Bookstore               | 608.785.8855 |
| Cashier's Office        | 608.785.8719 |
| Child Care Center       | 608.785.8813 |
| College of              | 608.785.8090 |
| Business Administration |              |
| College of              | 608.785.5454 |
| Liberal Studies         |              |
| College of              | 608.785.8156 |
| Science & Health        |              |
| Counseling & Testing    | 608.785.8073 |
| Eagle Help Desk         | 608.785.8774 |
| Financial Aid           | 608.785.8604 |
| Health Center           | 608.785.8558 |
| Murphy Library          | 608.785.8505 |
| Parking Office          | 608.785.8061 |
| Records & Registration  | 608.785.8951 |
| Residence Life          | 608.785.8075 |
| Textbook Rental         | 608.785.8853 |
| Tower Tender/ID Office  | 608.785.8891 |
| Veterans/Military       | 608.785.8751 |
| Service Members         |              |

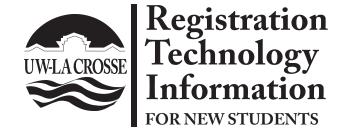

- WINGS Student Center overview
- Campus email access information
- Registration reminders
- Important websites for registration
- Contact information for campus offices

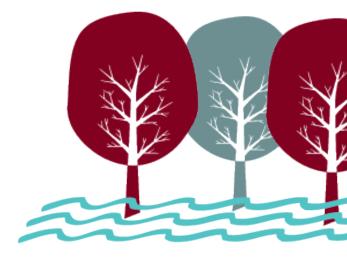

### ACCESS YOUR UW-L EMAIL ACCOUNT

#### 1. Activate your NetID

- Visit www.uwlax.edu/password to activate your NetID.
- Your NetID is used to access most technology on campus, including email.

#### 2. Log in to your email

- The first time you log in you may be asked to type in characters from a picture (captcha).
- It is not unusual for this to take a couple of tries as the characters are hard to read.

When will you receive your email account? You will be issued a UW-L email address *after* you are registered for classes. If you have been away from UW-L for more than one semester, a new email account is created the day after you register for classes.

#### **Reset Password**

If you ever forget your password, need to reset your password or if your email and NetID passwords get out of sync, you can use the tools at www.uwlax.edu/password to reset or sync your password.

#### Trouble logging in?

- For more specific access instructions, visit www.uwlax.edu/eagleapps/setup.htm
- If you are still experiencing issues after reviewing the above website, please contact the Eagle Help Desk at 608.785.8774.

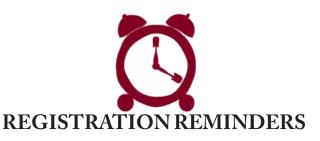

- 1. View your Enrollment Date (the first day you are eligible to register for classes) on your WINGS Student Center.
- 2. To find important dates and deadlines search for "**Academic Calendar**" on the UW-L homepage.
- 3. Registered students can have their photo taken for a **student ID card** in 223 Cartwright Center. For more information. visit www.uwlax.edu/TowerOneCard
- 4. A student ID is required to obtain your list of books for the classes you have registered for. Textbook Rental is located in the basement of Cartwright Center, right next to the University Bookstore. For more information, please visit: http://www.uwlax.edu/textbookrental.

#### **HOWTO ACCESS D2L**

Desire2Learn (D2L) is used for online, blended, and many face-to-face courses for delivery of content, online discussions, to submit assignments, and for online quizzes and tests.

Students registered for the current term may access D2L via http://www.uwlax.edu/d2l using their NetID.

Questions about using D2L? Please call the Eagle Help Desk at 608 785 8774

# IMPORTANT WEBSITES FOR REGISTRATION

#### • Cashier's Office

Fee and billing information, tax reporting information - http://www.uwlax.edu/cashiers

#### • Undergraduate/Graduate catalog

Campus policy information & course descriptions - http://www.uwlax.edu/records/catalogs.htm

#### • Minnesota Reciprocity

MN residents need to apply for reciprocity. https://www.ohe.state.mn.us/ssl/reciprocity/apply1.cfm

#### • Records & Registration

Deadlines, graduation information, and transcript requests - http://www.uwlax.edu/records Registration/WINGS help information - http://www.uwlax.edu/wings/help/index.htm

#### • Timetable Schedule of Classes

Information on courses offered, times, and instructors - http://www.uwlax.edu/records/timetable

#### • Transfer Information System (TIS)

Information on how courses transfer among UW campuses and Wisconsin Technical Colleges - http://www.uwsa.edu/tis